## Verizon 3G 無線網卡使用說明

#### 翔翼通訊製作

感謝您租用 Verizon Wireless USB720 modem--Verizon mobile broadband 無限網路服務! Verizon 擁有美國涵蓋最廣的 3G 網絡,在全美絕大多數的地區都能提供您穩定的行動 無線上網服務! 此說明書將引導您如何設定您的 Verizon 預付型網路帳號 (Prepaid broadband service)

### 啟程前的準備:

#### **出國前請先準備好:**

(1) Verizon USB720 modem

(2) Verizon refill PIN codeà 依照您欲購買的天數/資料量,請準備好適當的面額 (請參考下表,並到我們的網頁來購買貨在當地 Verizon 店買:

[http://www.aerobile.com/eshop/verizon-c-25\\_57.html](http://www.aerobile.com/eshop/verizon-c-25_57.html))

| 四次<br>VCIIZOII JRIN 空工和服份其半衣 |                            |        |
|------------------------------|----------------------------|--------|
| 花費 (美金)                      | 服務有效期限                     | 傳輸資料上限 |
| \$15                         | $-\overline{\chi}$ (24 hr) | 75 MB  |
| \$30                         | 7 天                        | 250 MB |
| \$50                         | 30 天                       | 500 MB |

附表一: Verizon 預付型上網服務費率表

註一: 若在服務有效期限內,資料傳輸量超過上限,則會停止傳輸資料直到您儲值後才能重新 開始使用。

註二:已經使用了的資料量可以在 VZAccess 軟體中查詢 (請見以下說明)。當您大量瀏覽照 片或影片時,請務必注意傳輸量,以避免快速用光您的帳戶餘額。

- (3) 到 Verizon 網站 (<http://www.vzam.net/download/download.aspx> )下載並安裝 Verizon VZAccess 軟體,下載時,若問到電話號碼,可以暫填 919 2617889
- (4) 在美國停留時的居住地址(學校、親友家、旅館…. 等等)與聯絡電話。請務必準 備好美國所使用的英文地址格式 (street #, city, state, zip code…etc).。除非必要, Verizon 並不會真的主動與您聯絡,但您需要這些資料來開啓新的 Verizon 帳號。

#### **步驟一:安裝軟體**

使用此服務需要安裝 VZAccess manager 軟體,依照您的電腦作業系統 (Windows XP, Vista, 7, or Mac) 到此網站下載適用於 USB 720 的 VZAccess 軟體。

註:請務必在出發往美國前就先利用家裡的網路下載並完成安裝手續。安裝完成後請暫時將下載的 軟體留在您的硬碟裡,以免萬一需要重新安裝軟體之需。若您人已經在美國,而尚未下載好軟體, 則需要找到有提供免費網路的地方,到上述網站下載需要的軟體。

-------------------------------------------------------------------------------------

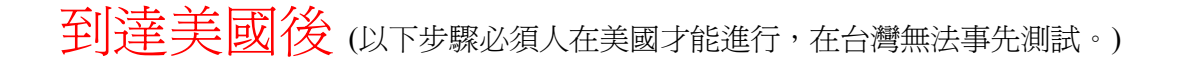

#### **步驟二:開啟新的 Verizon 帳戶**

- l 若您已經要求我們代為開卡,則不需做任何動作,可以直接跳過此步驟。直接到步驟 三的第 10 點開始連線。若無法連線,再致電 Aerobile 客服 1919 4535618 或 1 9192617889
- l 若您的英文聽說能力沒問題,並選擇自行開卡,請依照下列指示開啟新帳戶。
- I. 首先,察看是否必須重新啟用新的 Verizon 帳戶

註: 因為您的 USB 數據機是向我們租用的,有可能我們所啓用的 Verizon 帳戶已無餘額,但 90 天 帳號保留期限尚未過期,所以請先察看是否需要重新啟用新的服務。若該數據機的帳戶尚未過期, 則直接付款即可開始使用。 若已經過期,請聯絡 Verizon 客服人員開啟新帳號。 如何查詢是否過期:

- 1. 插入 USB Modem
- 2. 執行 Verizon VZAeccess 程式

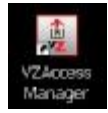

3. 點選 "detect device"

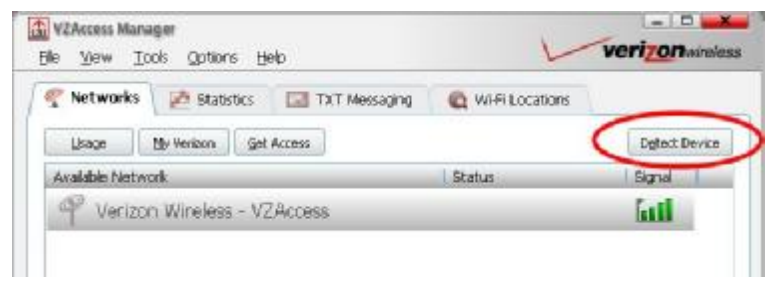

4. 出現新的視窗,左邊選項選取"USB modem",然後點選又下方的"Start" 選項

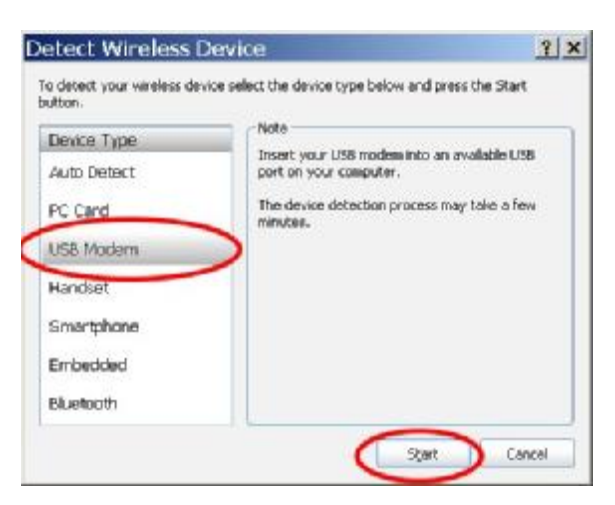

5. 等待電腦偵測硬體並安裝必要的程式。依照您電腦的速度,可能需要數十秒鐘 或數分鐘不等。

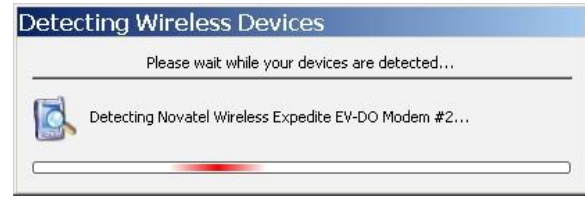

6. 偵測結束後,會自動回到主畫面。此時 VZAeccess 程式畫面的中央底端若顯示 出 USB 720 (如下圖, 之前為 "device not inserted"),則表示硬體偵測已成功, 若仍爲 "device not inserted",您可能需要重新開機,並重複以上步驟。

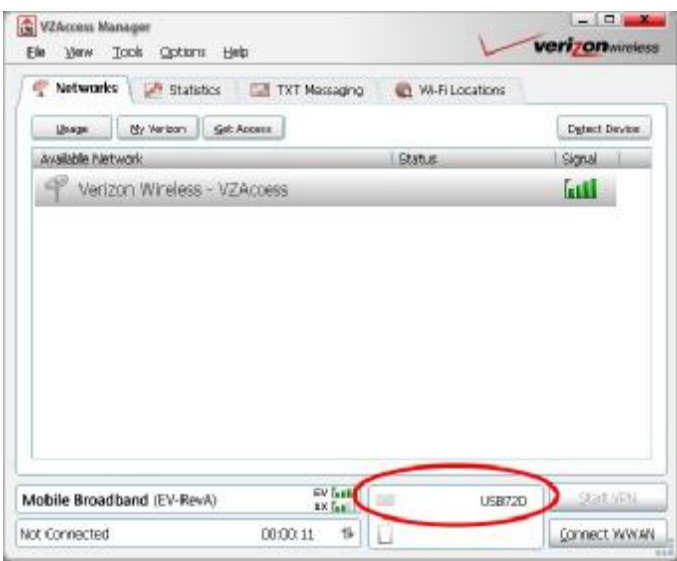

7. 安裝成功後,請察看在主畫面中央底端的 "USB 720" 字樣下方,的是一組電話 號碼,或是空白一片。若是一組電話號碼,表示該 modem 的帳號仍可使用 (請跳至步驟四), 若爲空白一片, 則表示該 modem 的帳號已經失效, 請依 照**步驟三**的指示申請新的 Verizon Prepaid Mobile Broadband Service 帳號。

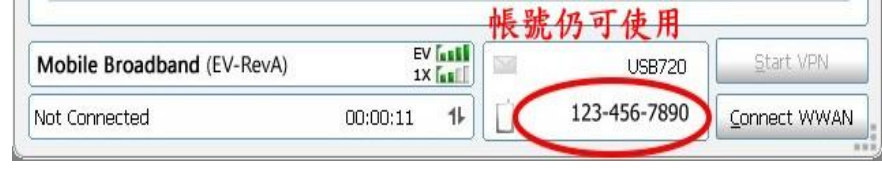

à 跳至步驟四,儲值就可以使用。

-----------------------------------------------------------------------------

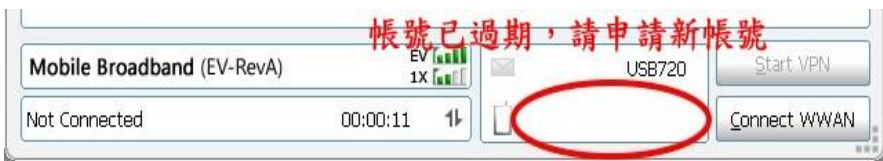

à 前往步驟三,致電 Verizon 客服申請新帳號。

--------------------------------------------------------------------------

#### **步驟三:申請新的 Verizon 帳號**

à 請注意開啟新的帳號需要由 Verizon 客服人員由遠端遙控該數據機,必須人在美 國才能完成,無法在台灣事先準備好。

如果該 Modem 帳號已失效,請申請新的帳號

- 1. 請事先準備號下列資訊在手邊
- (1) USB720 Modem 的 ESN number, 此號碼為 11 碼, 位在數據機底面條碼下方, 類似 ESN-DEC:0910XXXXXXXX 的數字。
- (2) 您的英文姓名,在美國的聯絡電話、地址與郵遞區號。(Verizon 會根據此地址,提 供給您一組電話號碼,此號碼全美通用,前三碼地區號碼會因您所在地區而異, 但並不會影響您的收訊、費用等等)
- (3) 您事先購買的 Verizon 預付儲值密碼 (refill PIN)
- 2. 致電 Verizon mobile broadband service department 1-800-786-8419 註: 以下個步驟爲典型的 Verizon 客服人員替您開以帳號的步驟,但實際內容與問答順序會因人 而異,請隨 Verizon 客服人員電話指示進行,勿死守下列的內容與順序。
- 3. 同時,您可以先開啓 Verizon VZAeccess 程式

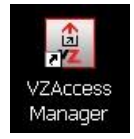

4. 接通後請告知客服人員:

Hi,

I have a **USB720** modem that is currently **NOT activated**. I would like to activate it with a new **prepaid** mobile broadband account.

客服人員一般都會先要求您想辦法找個有網路的地方,到 Verizon 網站 download VZAcess 軟體。您可以直接回答他說: **I already downloaded it, installed it, and I just start running it now. Please go ahead to tell me what to do next.**

-----------------------------------------------------------------------------------------------------------

------

在確認您的 VZAcess 可以使用後,客服人員會問一些簡單的問題,以設定您的帳 號。以下為您列出一些典型的問題與回答範例,以方便您與他們溝通

Q: Where did you get this modem?

A: I got it from some online store.

Q: What is the model of the modem? A: USB 720

Q: What is the ESN # of that modem

A: the number is: ESN-DEC:0910XXXXXXXX (在 modem 條碼下方)

Q: We need your contact information to set up your account. Please provide (name, phone #, address….etc)

A: (舉例) My name is 陳志明 Chi-Ming Chen. First name spell as

C-H-I –hyphen-M-I-N-G. Last name spell as C-H-E-N.

My phone # is: 123-456-7890

And my address is 1234 ABC road, Los Angeles, CA. the zip code is 98765.

請注意:請務必事先準備好您在美國的親友、學校、或旅館電話與地址。Verizon 並 不能接受翻譯成英文的台灣電話與地址。

Q: What plan you want to activate with? We have monthly plan for XXX a month and we also have prepaid plan that gives you access for 1 day/ 75 MB, 7 days/ 25 MB... A: I want a prepaid plan. And I want a X day/ XXX MB plan (請自行決定您的使用量,請 注意,您可以事後再更改,但必須再次致電 Verizon 客服,並提供個人資料以確認帳 戶,相當麻煩。強烈建議您在此事先決定好。)

Q: You will need to set up a 4-digit security code for your account. What's the number you want for the security code?

A: (依您所好回答任何一組四位數號碼à請記下此號碼,以後加值或更改計費方案會 需要用)

Q: you also need to set up a security question. The question can be: What's your favorite food? What's your first pet's name…….etc A: (依您所好回答。 典型的問答可以為 "What's your favorite food?--> Chinese food.")

--------------------------------------------------------------------------------------------------------------

回答完各問題後,客服人員會會您開啓一個新的 Verizon 帳號, 並依照您的 modem ESN number 幫您的數據機設定連線到 Verizon。請耐心等候。

- 5. 設定完成後後,客服人員會請您將 USB modem 插入,並執行 "detect device"的動 作。這與上面 "步驟二" 是一樣的,可以直接跟他說: **I already did that, and it shows "USB 720 " as the device in the VZAceess Manager program. Please go ahead and tell me what to do next.**
- 6. 此時,依照客服人員的指示,完成下列動作 Go to the top toolbar, select "Options" Under options, select "Activation" Wait the device to be activated.

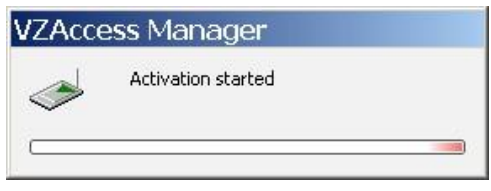

If it says "activation successful", you're all done.

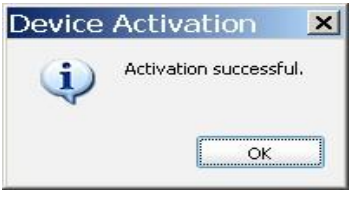

à 成功!

If it says "activation failed"

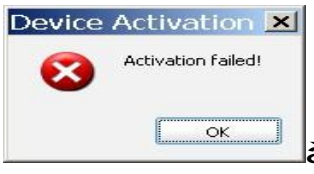

à 啟用失敗。請告知客服人員,請他們幫忙再試看看。您可 能需要重開機,並重複最後這 "optionsà activation" 的步驟。

- 8. 當 VZAcess 顯示 "Activation successful"後,您的設定已完成,只需要在帳號內加 值後即可開始連線。請告知客服人員您的 Verizon prepaid refill PIN code
- 9. **在掛斷電話之前,請確認您有將您帳號的電話號碼(十位數) 與帳號密碼 (四位數) 記下來**,如果您將來要再加值,或是更改計費方案,需要此資訊。
- 10. 一切完成後,在 VZAccess Manager 選擇 Verizon Wireless-VZAccess, 並點選右下 角 "Connect to WWAN", 連上 Verizon 網路即可開始使用!

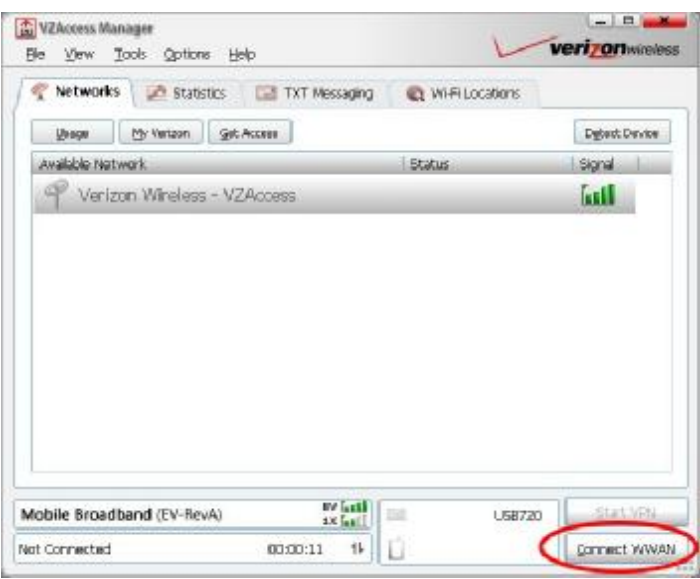

### **步驟四 儲值方法**

請到我們的網站購買新的儲值密碼,或到當地的超商,加油站等地也可以買到 Verizon refill PIN card.

有了新的密碼後,請致電 Verizon (1-800-786-8419),依語音指示儲值或請客服人員 幫您儲值。

如果您是向我們購買密碼,可以選擇我們代為儲值。請務必告知您開啓帳戶的 Verizon 電話號碼與四位數密碼,我們才能代您儲值。

### 客服專線

Verizon broandband service: 1-800-786-8419, or visit <http://www.verizonwireless.com/b2c/mobilebroadband/>

AeroBile: 1-919-453-5168 或 1-919-261-7889, or visit www.aerobile.com

# 返國後

- 請將網卡寄回本公司。
- VZAcess Manager 有可能攔截您電腦上的 Wi-Fi 上網設定。解除安裝後如果發現 Wi-Fi 無法自動偵測,請到控制台下-->網路連線(Network Connection),選擇 Wireless Connection,將原本被改成手動啓用的 AP 改回自動偵測。
- 如果藍芽無法使用,請到控制台-->系統-->裝置管理員 重新掃描裝置並啓動即 可。
- 翔翼通訊祝您翱翔萬里,天涯若比鄰。